# MVC and Swing

IAT 351 Week 7 Lecture/tutorial 22.02.2008

Lyn Bartram

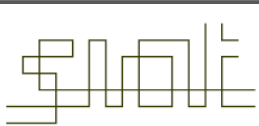

SCHOOL OF INTERACTIVE<br>ARTS + TECHNOLOGY

# Assignment 3

- Goal: implement different interaction techniques for the same interactive tasks in 2 different contexts
	- Regular desktop
	- **Small mobile device**
- Use model-view-controller architecture
- Have some FUN designing the interactions
- Due next week

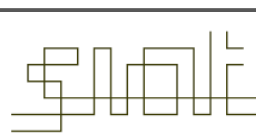

#### The Model-View-Controller Architecture

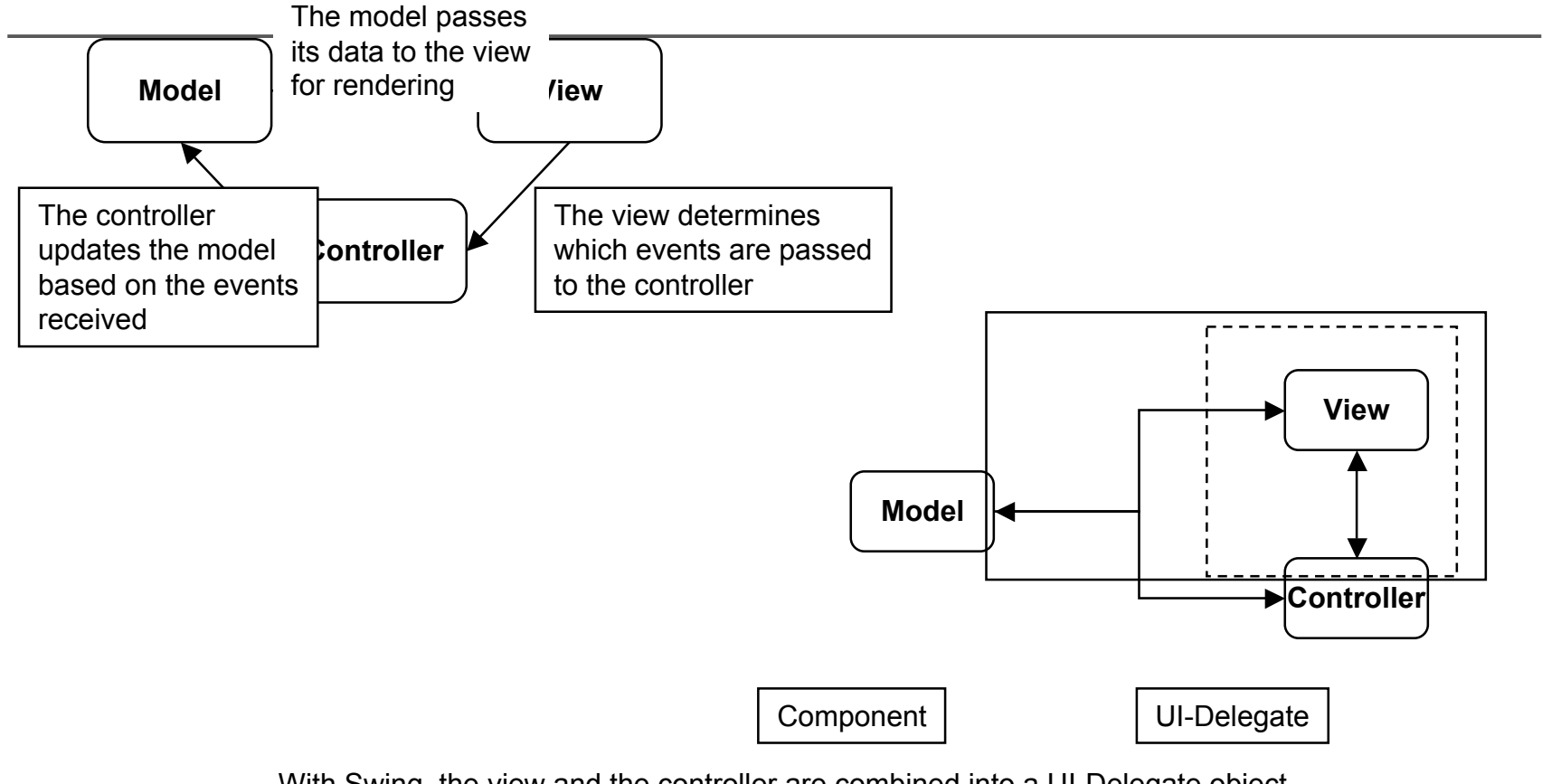

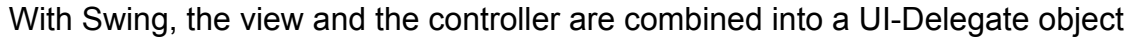

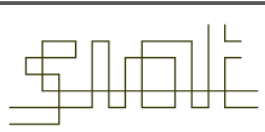

SCHOOL OF INTERACTIVE ARTS + TECHNOLOGY

#### **Tables**

- Tables are used to display data in a spreadsheet fashion
- The JTable is oriented toward displaying database records in which each row displays a row in the database, and each column displays a different record's values for the same field
- So key concepts in the model of a table:
	- Cell
	- Row, column
	- **value(s)** in each

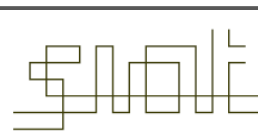

#### Class JTable

- JTable component presents data in a 2D table format
- The JTable has many features that make it possible to customize its rendering and editing but provides defaults for these features.
- A JTable consists of:
	- Rows of data
	- Columns of data
	- **Example Column headers**
	- An editor, if you want cells to be editable

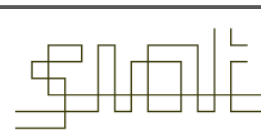

#### Class JTable

- A JTable consists of:
	- **A** TableModel, usually a subclass of AbstractTableModel, which stores the table's data
	- A TableColumnModel, usually DefaultTableColumnModel, which controls the behavior of the table's columns and gives access to the TableColumns
	- **AListSelectionModel, usually** DefaultListSelectionModel, which keeps track of the JTable's currently selected row(s)
	- **A** TableCellRenderer, usually an instance of DefaultCellRenderer
	- $\blacksquare$  Multiple  $\text{TableColumns}$ , which store graphical information about each column
	- **A JTableHeader which displays column headers**

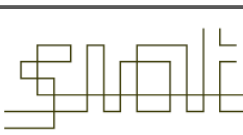

#### Class JTable

#### Steps in creating and using JTable

- 1. Create a JTable (there are 7 different constructors)
- 2. Create a JScrollPane that can be used to scroll around the JTable via createScrollPaneForTable()
- 3. Place the JTable within a container
- 4. Control whether grid lines should be drawn via setShowGrid()
- 5. Specify a default value for a cell via setValueAt()
- 6. Get the value for a cell via getValueAt()
- 7. Make individual cells selectable via setCellSelectionEnabled()
- 8. Find out which cells are selected via the JTable's ListSelectionModel and the TableColumnModel's ListSelectionModel
- 9. Add new rows and columns via the JTable's TableModel

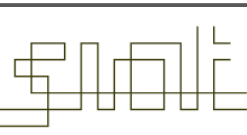

AbstractTableModel

- AbstractTableModel is an *abstract class* that implements most of the TableModel interface
- The TableModel methods that are not implemented are getRowCount() , getColumnCount() , and getValueAt()
- Steps in creating and using AbstractTableModel
	- Create an AbstractTableModel subclass
	- **Implement the** getRowCount(), getColumnCount(), and getValueAt() methods
	- $\blacksquare$  Instantiate an instance of the subclass
	- **Create a** JTable using the subclass via new JTable ( model )

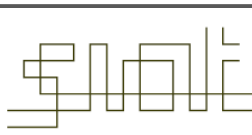

AbstractTableModel

• To set up a table with 10 rows and 10 columns of numbers:

```
TableModel dataModel = new AbstractTableModel()
{
  public int getColumnCount() { return 10; }
  public int getRowCount() { return 10;}
  public Object getValueAt(int row, int col)
   { return new Integer(row*col); }
};
JTable table = new JTable(dataModel);
JScrollPane scrollpane = new JScrollPane(table);
```
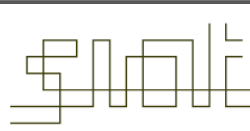

DefaultTableModel

- DefaultTableModel is the JFC's default subclass of the abstract AbstractTableModel class
- If a JTable is created and no TableModel is specified, the JTable creates an instance of DefaultJTableModel and uses it to hold the table's data
- If you have complex data, you may prefer to extend the AbstractTableModel yourself
- **Steps in creating and using** DefaultTableModel
	- **Create a** DefaultTableModel (there are 6 different constructors) DefaultTableModel( Vector data, Vector columnIDs)
	- **Create a** JTable using the DefaultTableModel via new JTable (model)

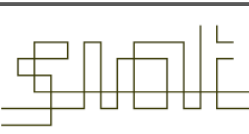

DefaultTableModel

- Steps in creating and using DefaultTableModel
	- Define a TableModelListener to receive TableModelEvents when the model changes, or when one or more cell's contents change
	- Add a row to the DefaultTableModel via addRow()
	- Add a column to the DefaultTableModel via addColumn ()
	- Get the current value of a cell in a Default TableModel via getValueAt()
	- $\blacksquare$  Move one or more rows via moveRow()
	- I had a new set of data into a DefaultTableModel via setDataVector()
	- Get the number of rows or columns in a DefaultTableModel via getRowCount() and getColumnCount()

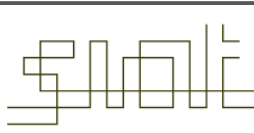

#### **Class** TableColumn

- A TableColumn contains the graphical attributes for a single column of data in a JTable's model
- It stores information about the column header, the column height and width, and how cells in the column should be drawn and edited
- Steps in creating and using TableColumn
	- TableColumns are created automatically when columns are added to the table model. They are accessed via the table column model via  $qetColumn()$
	- Specify the TableCellEditor to use when editing the TableColumn's cells JCheckBox cbox = new JCheckBox() DefaultCellEditor editor = new DefaultCellEditor(cbox) tableColumn.setCellEditor(editor)
	- Change the column header via setHeaderValue()

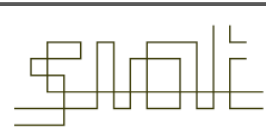

DefaultTableColumnModel

- DefaultTableColumnModel is the JFC's default implementation of the TableColumnModel interface
- This class is used to keep track of information about table columns. It gives access to TableColumns and keeps track of general characteristics of columns, like column margins and widths. It also contains a ListSelectionModel that it uses to keep track of which columns are currently selected
- Steps in creating and using DefaultTableColumnModel
	- You will usually let the JTable create it
	- **Specify the selection mode for the** DefaultTableColumnModel via setSelectionMode()

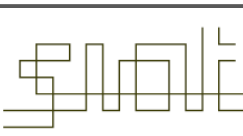

DefaultTableColumnModel

- Steps in creating and using DefaultTableColumnModel
	- **Define a** ColumnModelListener to receive TableColumnModelEvents when a column is added, removed, moved, margins are changed, or the column selection state changes
	- Get the currently selected columns via getSelectedColumns ()

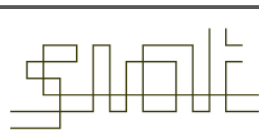

JTableHeader

- A JTableHeader is a companion to JTable and contains the graphical representation of the table's column headers
- A JTableHeader does not display by default but will display if you place a JTable into a JScrollPane created using the createScrollPaneForTable() method
- A JTableHeader draws itself using information from the TableColumnModel associated with the JTable
- Steps in creating and using JTableHeader
	- You will usually let the JTable create it
	- **EXECHIME:** Change the TableCellRenderer used to draw a column's header via setHeaderRenderer()
	- Enable/Disable column reordering via setReorderingAllowed()

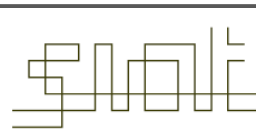

DefaultCellEditor

- DefaultCellEditor is an editor that can be used with a JTable or a JTree to edit table cells and tree nodes
- It can edit in one of three ways: as a text field, as a check box, or as a combo box
- Steps in creating and using a DefaultCellEditor
	- $\blacksquare$  Create a component to be used by the DefaultCellEditor and set its properties
	- Create a DefaultCellEditor using the component you just created
	- **Specify how many mouse clicks it takes to start the editor via** setClickCountToStart() (default is 2)
	- Define a CellEditorListener to receive ChangeEvents when a cell editing session ends

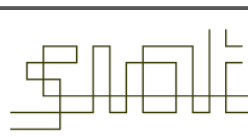

#### JTable

**TableModel** interface methods and descriptions.

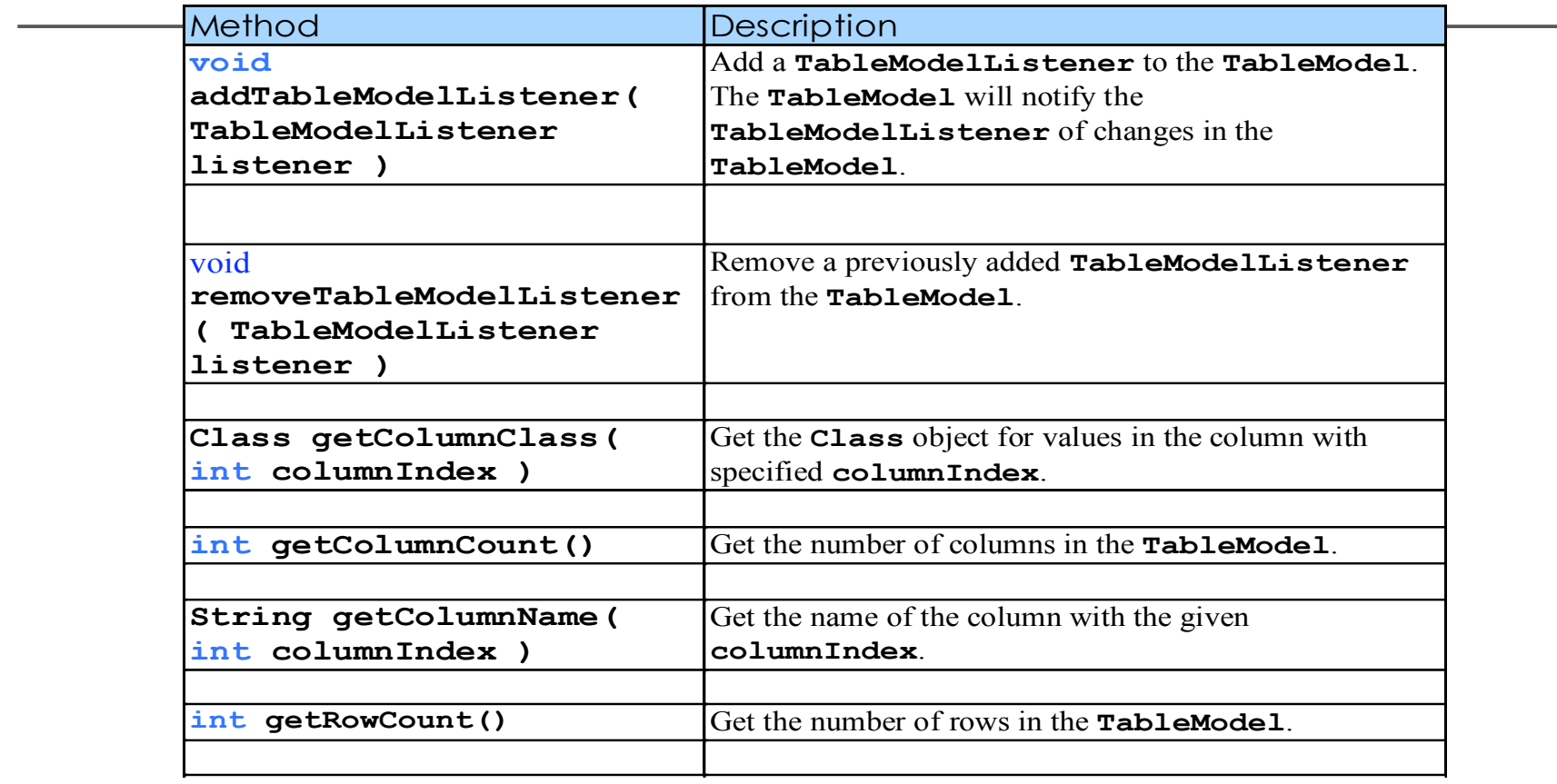

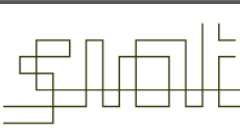

SCHOOL OF INTERACTIVE<br>ARTS + TECHNOLOGY

#### JTable **TableModel** interface methods and descriptions.

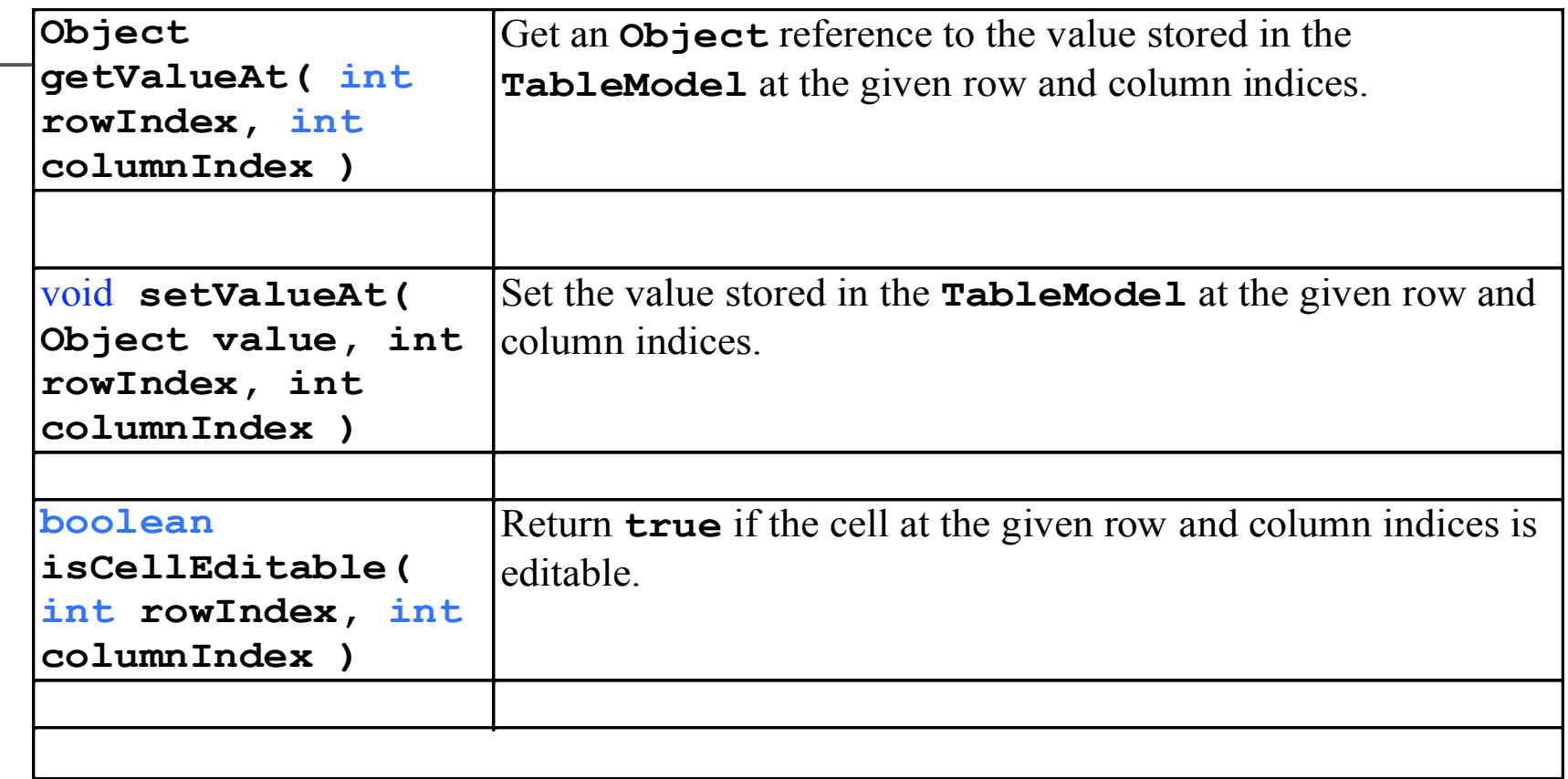

SCHOOL OF INTERACTIVE<br>ARTS + TECHNOLOGY

 $\overline{a}$ 

- Java Documentation
- http://java.sun.com/j2se/1.5.0/docs/api/
- Look at Jtable
- How to use tables in Swing

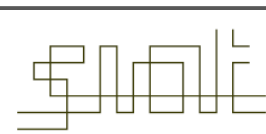

SCHOOL OF INTERACTIVE<br>ARTS + TECHNOLOGY